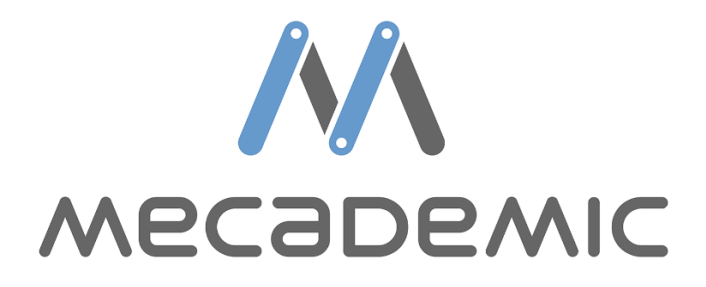

# **User Guide for working with Connected Component Workbench TCP/IP**

Micro820 PLC

## Contents

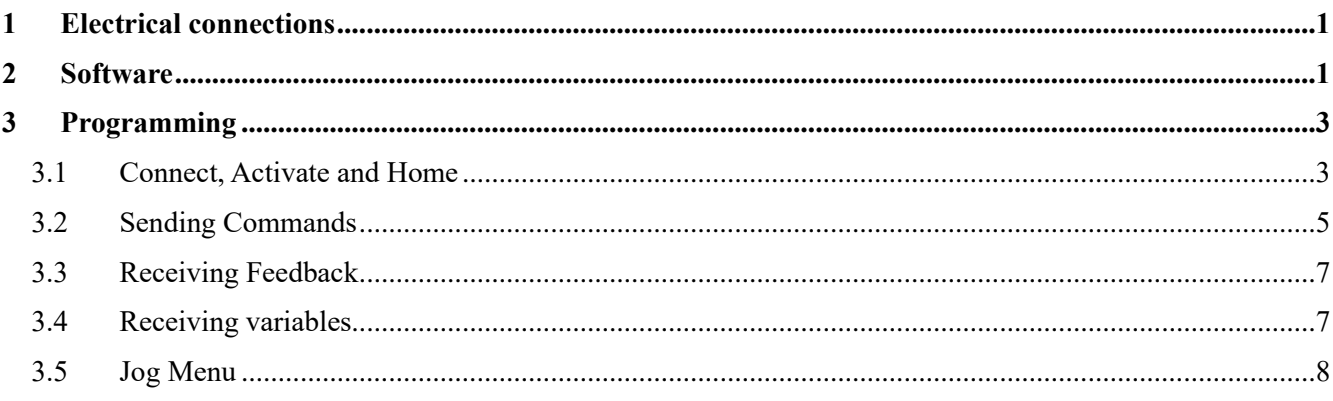

#### <span id="page-4-0"></span>**1 Electrical connections**

Two connections are required for the Micro 820 PLC:

- a 24V power connection;
- a line of communication with the Meca500 and a computer via an Ethernet switch.

Ensure the above are properly connected before proceeding to make a connection between CCW, the PLC and the Meca500.

#### <span id="page-4-1"></span>**2 Software**

Connected Component Workbench (CCW) is an application development software for a range of Rockwell PLCs. There is a free version called the standard edition and a developer edition that requires a paid license. Both editions are available on the Rockwell website<sup>1</sup>.

When a new project is created in CCW a pop-up will appear where a controller must be selected as shown in [Figure 1.](#page-4-2) Configure as required for your application.

<span id="page-4-2"></span>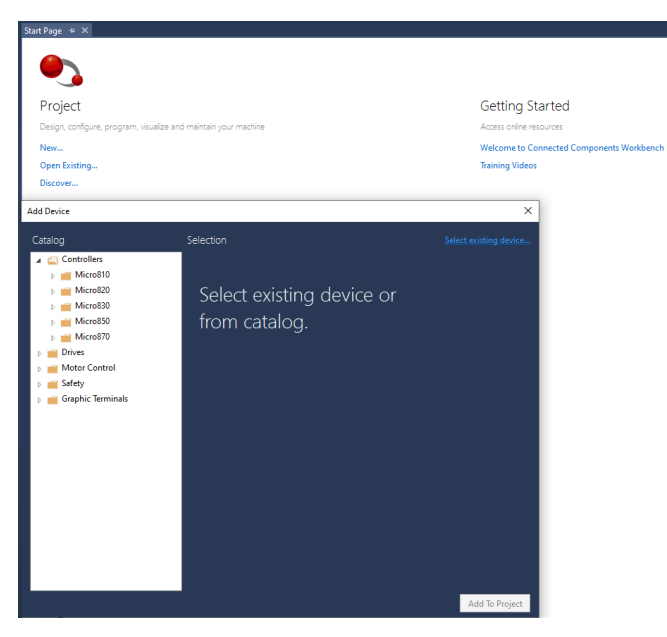

Figure 1 – PLC and I/O configuration

After configuring your hardware, you will be greeted with a blank tree. In order to write logic for your application, right click on 'Programs' and add the desired language as highlighted in [Figure 2.](#page-5-0)

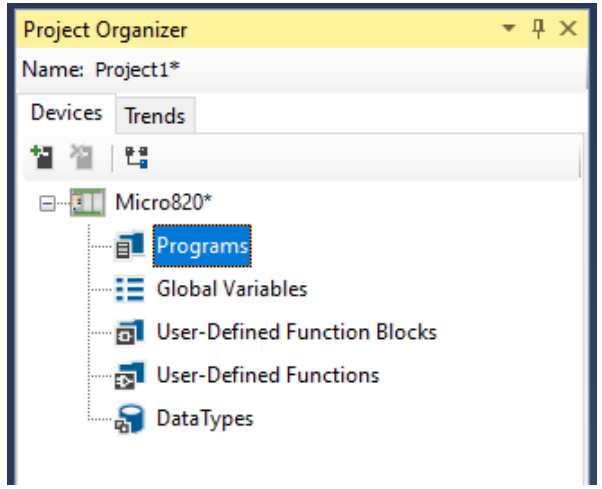

Figure 2 – Main Tree Side Bar

<span id="page-5-0"></span>Once you are on your first program page you are ready to program TCP/IP communication with the Meca500.

#### <span id="page-6-0"></span>**3 Programming**

This section will demonstrate different examples of commands that can be send to a Mecademic robot using CCW. The communication will be done using TCP/IP.

### <span id="page-6-1"></span>*3.1 Connect, Activate and Home*

Establishing a TCP/IP connection between the meca500 and the Micrologix PLC require some specific steps. The first would be to create and open a socket. The 'Function Block' '\_MxConnect' shown in [Figure 3](#page-6-2) demonstrate a typical way of doing this.

```
24IF in start THEN
25
         state := 0;END IF.
2627
28CASE state OF
29
         0:30<sup>2</sup>dummyAddress.Port := 0;31
              dummyAddress.IPAddress[0] := 0;dummyAddress.IPAddress[1] := 0;<br>dummyAddress.IPAddress[1] := 0;<br>dummyAddress.IPAddress[2] := 0;<br>dummyAddress.IPAddress[3] := 0;<br>out_SocketInstance := 0;<br>out_done := FALSE;
3233
34353637
              out_error := FALSE;
3839
              state := 1;40<sup>1</sup>1: //Create a socket client with TCP/IP type
41IF socketCreate.Done THEN
42state := 2;43
44out_socketInstance := socketCreate.Instance;
45ELSIF socketCreate.Error THEN
46out_error := TRUE;
47
              END_IF.
48492: //Open the communication at the robot address
50<sup>1</sup>IF socketOpen.Done THEN
51out\_done := TRUE;52ELSIF socketOpen.Error THEN
53out_error := TRUE;
              END_IF545556 END CASE;
57
58<sup>1</sup>socketCreateTrig(state = 1);
59\verb|socketCreate(soketCreateTrig.Q, ANY_TO_USINT(1), dummyAddress, ANY_TO_UNNT(0))|;60
61socketOpenTrig(state = 2);\texttt{socketOpen}(\texttt{socketOpenTrig.0, out\_socketInstance, ANY\_TO\_UDINT}(0), in\_robotAddress, FALSE)62
```
Figure 3 – First Line for TCP/IP Communication

<span id="page-6-2"></span>When the block is first called, all parameters are set to 0. Next, a communication socket is created. If the creation of the socket was successful, the socket is opened and if the opening was successful a "done" Boolean is returned to the main routine.

We now have a connection between the robot and the controller. Before sending move commands we need to activate and home the robot. We will do this by sending those commands with the help of the function blocks " MxActivate" and " MxHome" that are respectively shown in [Figure 4](#page-7-0) and [Figure 5.](#page-7-1)

```
IF in start THEN
 \mathbf{1}\mathbf{2}out done := FALSE;
 \vert3
     END IF;
 \overline{4}\vert 5 \vertcommandToSend := 'ActivateRobot';
 6
 \overline{7}txTrig(in_start = TRUE);\mathbf{8}MxRobotTx(commandToSend, in_socketInstance, txTrig.Q);
 \overline{9}10<sub>1</sub>IF MxRobotTx.out_done THEN
11out done := TRUE;
    END IF.
12
```
Figure 4 – "ActivateRobot" Command

```
\overline{1}IF in_start THEN
           out done := FALSE;
 \overline{2}ß.
     END IF;
 \overline{4}\overline{\mathbf{5}}commandToSend := 'Home';
 6<sup>1</sup>\overline{7}txTrig(in_start = TRUE);\mathbf{B}MxRobotTx(commandToSend, in_socketInstance, txTrig.0);
 -q.
10<sub>1</sub>IF MxRobotTx.out done THEN
11out_done := TRUE;
|12|END IF;
```
Figure 5 – "Home" Command

<span id="page-7-1"></span>In [Figure 6](#page-7-2) and below, is the Main Routine where the logic of calling the previous functions are shown.

```
CONNECTING_STATE:
     IF MxConnect.out done THEN
         SOCKETINSTANCE := MxConnect.out_scorekettInstance;ELSIF MxConnect.out_error THE
         robotState := FAULTED STATE;
    END_IF:
    IF robotConnected THEN
    robotState := CONNECTED_STATE;<br>END IF;
CONNECTED_STATE:
     IF activateRequest THEN<br>robotState := ACTIVATING_STATE;
     END_IF:
ACTIVATING STATE:
     IF MxActivate.out_done AND (motors<br>Activated OR motors<br>Already<br>Activated) THEN robotState := ACTIVATED_STATE;
    END IF;
ACTIVATED_STATE:
     IF homingRequest THEN
         robotState := HOMING_STATE;
    END_IF;
HOMING STATE:
     IF homingDone THEN
         \verb|robotState := \verb|PARAMENTERS_STATE|;ELSIF homingAlreadyDone T
    resist nomingarieadybone Them<br>robotState := HOMED_STATE;<br>END_IF;
```
<span id="page-7-2"></span>Figure 6 – Main Routine Sequence

 $\overline{a}$ 

```
231
    connectTrig(robotState = CONNECTING STATE);
232
    MxConnect(robotIpAddress, connectTrig.Q);
233
234
    activeTriangle = ACTIVE(STATE);235MxActivate(SOCKETINSTANCE, activateTriq.Q);
236
237
    homeTrig(robotState = HOMING STATE);238
    MxHome(homeTrig.Q, SOCKETINSTANCE);
239
```
Figure 7 – Main Routine Function Blocks

At the time of writing, the management of the robot states are not yet finished in the "Mecademic CCW Demo V0 16 0" project. However, the way these steps are managed is there and can be expanded in a future version.

#### <span id="page-8-0"></span>*3.2 Sending Commands*

The Meca500 accepts commands in the form of ASCII strings. We can send those strings directly to the robot with the help of the " $MxRobotTx$ " function block shown in [Figure 8.](#page-8-1)

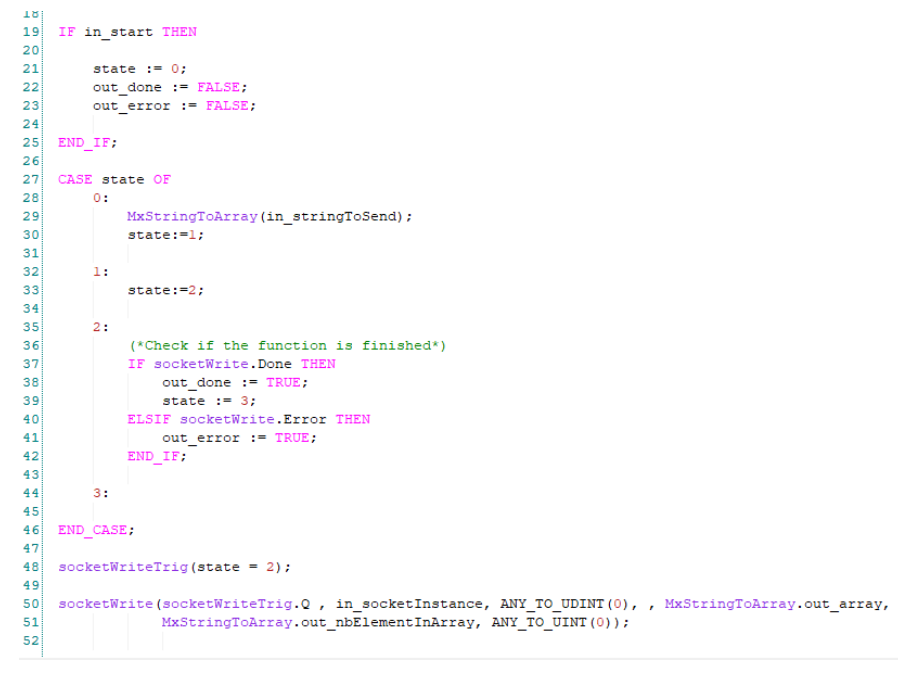

Figure 8 – "\_MxRobotTx" Function Block

<span id="page-8-1"></span>To use this function block, a String to send must be set before using a rising edge trigger. When the block is called the "\_MxStringArray" function is called, this will transform the string to an array that can then be send to the robot with the built function "SocketWrite".

There are certain commands we want to send to the Meca500 for initialization. Such commands include 'ResetError', 'ActivateRobot', 'Home' as well as others to set reference frames, speeds and accelerations. In general, we only want to send these commands once, and we want to send them before any other commands at every power up.

[Figure 9](#page-9-0) and [Figure 10](#page-9-1) shows how the parameters are sent to the robot. To know if the robot needs to have all the parameters resent, we look at the response we get when we send the home command. This logic is shown in [Figure 11.](#page-10-2)

```
IF __SYSVA_FIRST_SCAN THEN
\overline{2}\overline{3}parameterSent := 0;\overline{4}END IF;
5
 \overline{6}sendAllParametersTrig(ROBOTSTATE = PARAMETERS STATE);
\overline{7}\overline{8}//The parameterSent value can be changed between 1 and 2 if the user wants to use the autoconf parameter or the manual conf
q
    IF sendAllParametersTrig.Q THEN
10parameterSent := 1;
11END IF;
1213
   IF setAutoConfRequest OR parameterSent = 1 THEN
1415
       //SetAutoConf(0|1)
16//Default = 1
17commandToSend := 'SetAutoConf(' + ANY_TO_STRING(setAutoConf) + ')';
18
       sendCommand := TRUE:
19
       parameterSent := 3;20
   ELSIF setConfRequest OR parameterSent = 2 THEN
2122
23
       //SetConf(-1|1,-1|1,-1|1)24
       sendCommand := TRUE:
25
       parameterSent := 3;
26
27
   ELSIF setBlendingRequest OR parameterSent = 3 THEN
2829
30
       //SetBlending([0..1001)
31
       //Default = 100
32
       commandToSend := 'SetBlending(' + ANY TO STRING(setBlending) + ')';
33
       sendCommand := TRUE:
       parameterSent := 4;34
35
   ELSIF setCartAccRequest OR parameterSent = 4 THEN
36
3738
       //SetCartAcc([0.001..600])
       //Default = 5039
       commandToSend := 'SetCartAcc(' + ANY_TO_STRING(setCartAcc) + ')';
40sendCommand := TRUE;41
42parameterSent := 5;
```
Figure 9 – Parameters program

```
107
108 ELSIF setVelTimeoutRequest OR parameterSent = 13 THEN
109//SetVelTimeout([0.001..1])
110//Default = 0.05111112
        commandToSend := 'SetVelTimeout(' + ANY_TO_STRING(setVelTimeout) + ')';
       sendCommand := TRUE;
113parameterSent := 14;
114
115116 END IF:
117
118
119 IF parameterSent = 14 THEN
       ROBOTSTATE := HOMED STATE;
120
121parameterSent := 0;
122 END IF:
123124 txDoneTrig(MxRobotTx.out_done = TRUE);
125IF txDoneTrig.Q THEN
126sendCommand := FALSE;
127 END IF;
128129 txTrig(sendCommand = TRUE);130 MxRobotTx(commandToSend, SOCKETINSTANCE, txTrig.Q);
1.31
```
<span id="page-9-1"></span>Figure 10 – Parameters Send Trigger

HOMING STATE:

```
//If the robot was already homed, we don't resend all the initial parameters
IF homingDone THEN
   robotState := PARAMETERS STATE;
ELSIF homingAlreadyDone THEN
  robotState := HOMED STATE;
END_IF:
```
Figure 11 – Parameters program

#### <span id="page-10-2"></span><span id="page-10-0"></span>*3.3 Receiving Feedback*

To receive messages from the robot we are using the built-in socket read function. The function is called once every 10ms. If messages from the robot are received faster than that, the controller will store them in an internal buffer. For every message received, the "CodeExtrator" function isolates the 4 digits ID of the message and toggles the associated Boolean variable. The logic that isolates the ID code is shown in [Figure 12.](#page-10-3) If the response contains a variable value like a robot status or a robot pose, the code extractor will output the variable string.

```
FOR i := 1 TO 247 DO
     out_rawString := out_rawString + CHAR(ANY_TO_DINT(in_array[i]));
     //Finds brackets 91 = [ and 93 = ]IF in array[i] = 91 AND in array[i+5] = 93 THEN
           //Found a code. Instead of transforming to char, then assemble string and then extract the number,
           //Simply extract directly the number and put it in the good place in the code number.
           //48 is the value of '0' in ASCII
           \begin{minipage}{.4\linewidth} out\_codeValue := 0; \end{minipage}\texttt{out\_codeValue} := \texttt{out\_codeValue} + \texttt{1000*} (\texttt{ANY\_TO\_UINT}\,(\texttt{in\_array[i+1]})\ -\ 48\,);\nonumberout_codeValue := out_codeValue + 100* (ANY_TO_UINT(in_array[i+2]) - 48);<br>out_codeValue := out_codeValue + 10* (ANY_TO_UINT(in_array[i+3]) - 48);
           out\codeValue := out\codeValue + (ANY_TO_UINT(in_array[i+4]) - 48);
           CASE out codeValue OF
                \begin{tabular}{ll} 1000: & out\_commandBufferFull := TRUE; \\ 1001: & out\_unknownCommand := TRUE; \end{tabular}1002: out_syntaxError := TRUE;<br>1003: out_argumentError := TRUE;
```
Figure 12 – "Code Extractor" Switch Case

#### <span id="page-10-3"></span><span id="page-10-1"></span>*3.4 Receiving variables*

When a message is received, if it contains a variable information like a robot status or a joint value, those arguments needs to be isolated. To accomplish this, the "\_MxArgumentsFinder" function was written.

```
5 workingString := in_string;
 \epsilonbracketPosition := \overline{F}IND(workingString, ']');
    workingString := REPLACE(workingString, ',', 1, bracketPosition);
    stringLength := MLEN(workingString);
    workingString := RIGHT (workingString, stringLength - 1);
10
11 \t i := 1:
1213//This while loop isolate every arguments and stores it in the out arments array.
14//It also make sure to not have more then 3 decimals
    WHILE workingString \langle \rangle " DO
15
1617
        stringLength := MLEN(workingString);
18
         commaPosition := FIND(workingString, ',');
19
         argString \; := \; \texttt{LEFT}\left( workingString, \; \; \texttt{commandPosition} \; - \; 1 \right);argLength := MLEN(argString);20
21
        workingString := RIGHT(workingString, stringLength - argLength - 1);out_arguments[i] := (ANY_TO_REAL(TRUNC(ANY_TO_REAL(argString) * ANY_TO_REAL(1000)))/ANY_TO_REAL(1000));
22
23
24i \Rightarrow i + 1)25
    END WHILE:
26
```
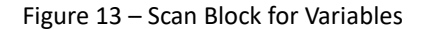

#### <span id="page-11-0"></span>*3.5 Jog Menu*

Before using the jog menu, you should have already sent the 'ResetError', 'ActivateRobot' and 'Home' commands to the Meca500. These commands are the basic start commands needed to be executed by the robot prior to use.

```
//The correct string will be built with the varibale speed assign to the selected axis.
 \overline{1}\overline{2}IF jogAxislIncrease
        commandToSend := 'MoveJointsVel(' + ANY TO STRING(jogSpeed) + ', 0, 0, 0, 0, 0)';
 \overline{3}sendCommand := TRUE;4
    ELSIF jogAxis2Increase THEN
 \bar{\mathbf{s}}commandToSend := 'MoveJointsVel(0,' + ANY_TO_STRING(jogSpeed) + ',0,0,0,0)';
 \overline{7}sendCommand := TRUE:ELSIF jogAxis3Increase THEN
 \mathbf{a}commandToSend := 'MoveJointsVel(0,0,' + ANY_TO_STRING(jogSpeed) + ',0,0,0)';
 \overline{9}sendCommand := TRUE;10<sup>1</sup>11 ELSIF jogAxis4Increase THEN
       commandToSend := 'MoveJointsVel(0,0,0,' + ANY TO STRING(jogSpeed) + ',0,0)';
12<sup>1</sup>sendCommand := TRUE:1314 ELSIF jogAxis5Increase THEN
15<sup>1</sup>commandToSend := 'MoveJointsVel(0,0,0,0,0,' + ANY TO STRING(jogSpeed) + ',0)';
16sendCommand := TRUE:17 ELSIF jogAxis6Increase THEN
18
       commandToSend := 'MoveJointsVel(0,0,0,0,0,' + ANY_TO_STRING(jogSpeed) + ')';
       sendCommand := TRUE;19
20 ELSIF jogAxislDecrease THEN
       commandToSend := 'MoveJointsVel(-' + ANY_TO_STRING(jogSpeed) + ',0,0,0,0,0)';
21
22
        sendCommand := TRUE;ELSIF jogAxis2Decrease THEN
2324
       commandToSend := 'MoveJointsVel(0,-' + ANY TO STRING(jogSpeed) + ',0,0,0,0)';
25sendCommand := TRUE;ELSIF jogAxis3Decrease THEN
26commandToSend := 'MoveJointsVel(0,0,-' + ANY TO STRING(jogSpeed) + ',0,0,0)';
27
        sendCommand := TRUE;28
29 ELSIF jogAxis4Decrease THEN
       commandToSend := 'MoveJointsVel(0,0,0,0,-' + ANY TO STRING(jogSpeed) + ',0,0)';
30<sub>1</sub>31sendCommand := TRUE:32 ELSIF jogAxis5Decrease THEN
       commandToSend := 'MoveJointsVel(0,0,0,0,0,-' + ANY_TO_STRING(jogSpeed) + ',0)';
33<sup>1</sup>sendCommand := TRUE;34
35<sup>1</sup>ELSIF jogAxis6Decrease THEN
36commandToSend := 'MoveJointsVel(0,0,0,0,0,0,-' + ANY_TO_STRING(jogSpeed) + ')';
37
        sendCommand := TRUE;38ELSE
39
        sendCommand := FALSE;\texttt{END\_IF}40
```
#### Figure 14 – Jog Routine

```
42 //As long as sendCommand is true sendCommandPulse is gonna toggle each quole and therefor
   //resend the moveJointVel to the robot
43<sup>1</sup>IF sendCommand AND sendCommandPulse THEN
44!sendCommandPulse := FALSE:
45<sup>1</sup>46 ELSIF sendCommand AND NOT sendCommandPulse THEN
       sendCommandPulse := TRUE:
47
48 END IF.
49
50 //Everytime the sendCommandPulse is set to true, the string is sent.
51txTri<sub>0</sub> (sendCommandPulse = TRUE):
   MxRobotTx(commandToSend, SOCKETINSTANCE, txTrig.Q);
5253
```
Figure 15 – Jog Routine

The logic of the Jog Routine is really simple. First, the correct string is built with the variable speed entered by the user in the "jogspeed" variable. Then, a toggle, therefor a rising edge, happens continuously as long as the job request for a specific axis is present.